# **PENGEMBANGAN APLIKASI SISTEM ADMINISTRASI PEMBAYARAN SUMBANGAN PEMBINAAN PENDIDIKAN (SPP) SMK TEKNINDO JAYA**

Naskah Publikasi Jurnal

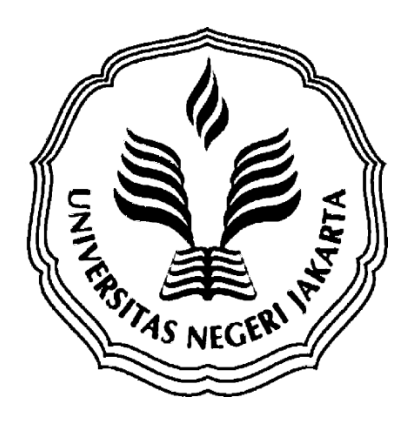

Diajukan oleh:

RATIH DEWINING TIYAS 523129019

**PROGRAM STUDI PENDIDIKAN TEKNIK INFORMATIKA DAN KOMPUTER JURUSAN TEKNIK ELEKTRO - FAKULTAS TEKNIK UNIVERSITAS NEGERI JAKARTA 2015**

### NASKAH PUBLIKASI JURNAL

# PENGEMBANGAN APLIKASI SISTEM ADMINISTRASI PEMBAYARAN SUMBANGAN PEMBI1YAAN PENDIDIKAN (SPP) SMK TEKNINDO JAYA

yang diajukan oleh :

### RATIH DEWINING T1YAS

5235129019

Telah disetujui oleh :

Pembimbing 1

Lipur Sugiyanta, Ph.D NIP. 1976 1229 2003 121002 tanggal 17/12/2015

Pembimbing 2

Wa

Mochammad Djaohar, ST., M.Sc NIP.19700032006041001

 $\text{Tanggal } \frac{16}{12} \left( \frac{10}{5} \right)$ 

## **PENGEMBANGAN APLIKASI SISTEM ADMINISTRASI PEMBAYARAN SUMBANGAN PEMBINAAN PENDIDIKAN (SPP) SMK TEKNINDO JAYA**

**Ratih Dewining Tiyas<sup>1</sup> , Lipur Sugiyanta, Ph.D<sup>2</sup> , Mochammad Djaohar, ST., M.Sc<sup>3</sup>**

 $1$ Mahasiswa Prodi Pendidikan Teknik Informatika dan Komputer, Teknik Elektro, FT – UNJ <sup>2,3</sup> Dosen Prodi Pendidikan Teknik Informatika dan Komputer, Teknik Elektro, FT – UNJ <sup>1</sup> dewiratih 23@gmail.com, <sup>2</sup> lipurs@gmail.com, <sup>3</sup> m.djo 2002@yahoo.com

\_\_\_\_\_\_\_\_\_\_\_\_\_\_\_\_\_\_\_\_\_\_\_\_\_\_\_\_\_\_\_\_\_\_\_\_\_\_\_\_\_\_\_\_\_\_\_\_\_\_\_\_\_\_\_\_\_\_\_\_\_\_\_\_\_\_\_\_\_\_\_\_\_\_\_\_\_\_\_\_\_\_\_\_\_\_\_\_\_

#### **Abstrak**

*Tujuan Penelitian ini adalah membuat aplikasi transaksi pembayaran iuran SPP untuk kegiatan transasksi pembayaran iuran SPP pada bagian tata usaha SMK Teknindo Jaya Depok dalam melaksanakan sistem pengolahan data administrasi pembayaran SPP. Penelitian ini menggunkan metode R&D (Research and Development) yang dibatasi sampai dengan tahap ketiga yakni desain produk. Penelitian dilakukan dengan membuat aplikasi yang dimulai dengan pengumpulan data yang dibutuhkan untuk pengembangan sistem terlebih dahulu, selanjutnya dilakukan pembuatan aplikasi berdasarkan perancangan yang dibuat dan dilanjutkan dengan pengujian alat. Hasil dari penelitian adalah sebuah aplikasi pembayaran sumbangan pembinaan pendidikan (SPP) SMK Teknindo Jaya Depok menggunakan program bantu VB .NET untuk membuat antarmuka sistem, Ms. Access sebagai Database Management System dan Crystal Report untuk menampilkan laporan transaksi pembayaran SPP SMK Teknindo Jaya Depok.*

\_\_\_\_\_\_\_\_\_\_\_\_\_\_\_\_\_\_\_\_\_\_\_\_\_\_\_\_\_\_\_\_\_\_\_\_\_\_\_\_\_\_\_\_\_\_\_\_\_\_\_\_\_\_\_\_\_\_\_\_\_\_\_\_\_\_\_\_\_\_\_\_\_\_\_\_\_\_\_\_\_\_\_\_\_\_\_\_\_

**Kata kunci** : **Aplikasi, Sistem Administrasi, Pembayaran SPP**.

#### **1. Pendahuluan**

Pengembangan sistem (*system development*) dapat berarti menyusun suatu sistem yang baru untuk menggantikan sistem yang lama secara keseluruhan atau memperbaiki sistem yang telah ada. Sistem yang lama perlu diperbaiki atau diganti disebabkan karena beberapa hal, salah satunya adalah untuk meraih kesempatan-kesempatan (*opportunities*).

SMK Teknindo Jaya masih menggunakan sitem manual yaitu pencatatan pada buku besar dan membagikan kartu bayaran untuk penagihan uang SPP setiap bulannya, dan pada akhir periode akan dibuatkan laporan pemasukan pembayaran untuk diserahkan kepada kepala sekolah sebagai bukti transaksi pemasukan anggaran dari sumber orang tua peserta didik.

Bagaimana membuat sebuah aplikasi sistem administrasi pembayaran sumbangan iuran SPP untuk melakukan transaksi pembayaran iuran sumbangan pembinaan pendidikan (SPP) di SMK Teknindo Jaya Depok setiap bulannya.

Tujuan yang ingin dicapai dari penelitian ini adalah Membantu pembuatan aplikasi transaksi pembayaran iuran SPP untuk kegiatan transaksi pembayaran iuran SPP pada bagian tata usaha SMK Teknindo Jaya Depok dalam melaksanakan sistem pengolahan data administrasi pembayaran SPP

menggunakan metode *SDLC*. Dengan *tools VB .Net* untuk merancang *interface* dan *Ms. Access 2003* sebagai *Database Management System*

#### **2. Dasar Teori**

#### **2.1. Administrasi Pendidikan**

Menurut Drs. M Ngalim Parwanto, Administrasi pendidikan adalah segenap proses pengarahan dan pengintegrasian segala sesuatu baik personel, spiritual dan material yang bersangkutpaut dengan pencapain tujuan pendidikan. Daryanto(2006)

#### **2.2. Sumber Dana Pendidikan**

Sumber dana pendidikan adalah pihak-pihak yang memberikan bantuan subsidi dan sumbangan yang diterima setiap tahun oleh lembaga sekolah dari lembaga sumber resmi dan diterima secara teratur. Adapun sumber penerimaan tersebut terdiri dari pemerintah pusat (APBN), pemerintah daerah (APBD), orang tua murid (BIP3), dan masyarakat.Penerimaan yang bersumber dari pemerintah pusat terdiri atas gaji, subsidi/bantuan pembiayaan penyelenggaraan SDN (SBPP-SDN), Dana Operasinal Perawatan (DOP). Fattah(2004)

#### **2.3. Model Pengembangan Sistem**

Pendekatan sistem merupakan sebuah metodologi. Metodologi adalah satu cara yang direkomendasikan dalam melakukan sesuatu. Pendekatan sistem adalah metodologi dasar dalam memecahkan segala jenis masalah. Siklus Hidup Pengembangan Sistem ( "*System Development Life Cycle"* – SDLC) adalah aplikasi dari pendekatan sistem bagi pengembangan suatu sistem informasi. McLeod Jr(2009)

#### **2.4. Basis Data**

*Database* atau bisa juga disebut basis data adalah kumpulan data yang berhubungan dengan suatu objek, topik atau tujuan khusus tertentu. Sebagai contoh buku telpon, kamus bahasa, katalog buku di perpustakaan, data koleksi musik & Video, data pelanggan, data suplier, data mahasiswa, data pegawai dan lain-lain. Budi Permana(2005)

#### **3. Metodologi**

Metode penelitian yang digunakan adalah metode penelitian dan pengembangan (*research and developmet*) dalam bidang adiministrasi. Metode penelitian dan pengembangan digunakan untuk menghasilkan produk tertentu, dan menguji keefektifan produk tersebut. Metode penelitian dan pengembangan dalam penelitian ini merupakan metode pengembangan sistem dalam suatu sistem informasi pembayaran sumbangan pembinaan pendidikan (spp) yang akan digunakan sebagai pengolahan data transaksi pembayaran serta penyimpan data dalam suatu media penyimpanan data pembayaran. Data penelitian berupa transaksi pembayaran spp peserta didik SMK Teknindo Jaya dan dikumpulkan melalui teknik dokumentasi.

Langkah-langkah penelitian dan pengembangan adalah sebagai berikut:

- 1. Potensi Masalah
- 2. Pengumpulan Data
- 3. Desain Produk
- 4. Validasi Desain
- 5. Revisi Desain
- 6. Ujicoba Produk
- 7. Revisi Produk
- 8. Ujicoba Pemakaian
- 9. Revisi Produk
- 10. Produksi Masal

Langkah penelitian dan pengembangan pada pengembangan aplikasi pembayaran sumbangan pembinaan pendidikan (SPP) pada SMK Teknondo Jaya Depok ini dibatasi sampai dengan tahapan Desain Produk.

#### **4. Hasil dan Analisis**

Berdasarkan perancangan sistem yang telah dibuat, maka selanjutnya pada tahapan ini di lakukan pembuatan sourcecode ke dalam pemrogrman sehingga dapat menghasilkan program aplikasi sesuai yang diinginkan. Bahasa pemrograman yang penulis gunakan untuk membangun aplikasi ini adalah BASIC.

#### **4.1 Pembuatan Sistem**

Tahapan pertama dalam pembuatan sistem apliikasi ini adalah membuat desain *interface* sistem yang diperlukan

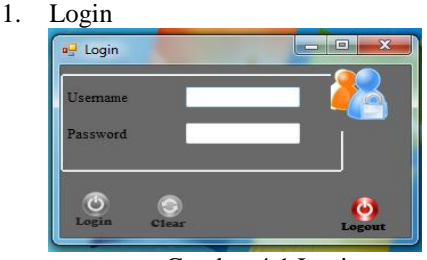

Gambar 4.1 Login

#### 2. Menu Utama

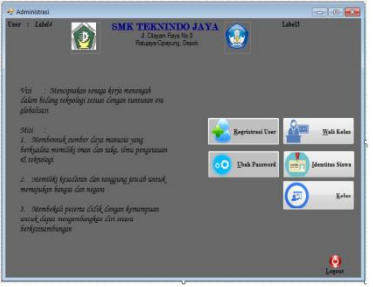

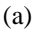

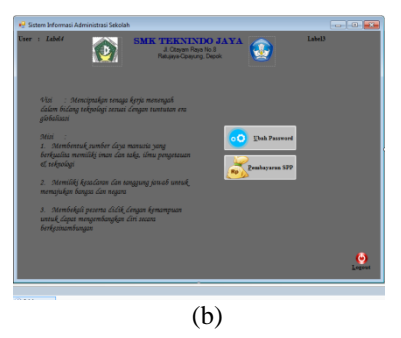

Gambar 4.2 (a) Menu Utama Admin, (b) Menu Utama Tata Usaha

3. Transaksi Pembayaran

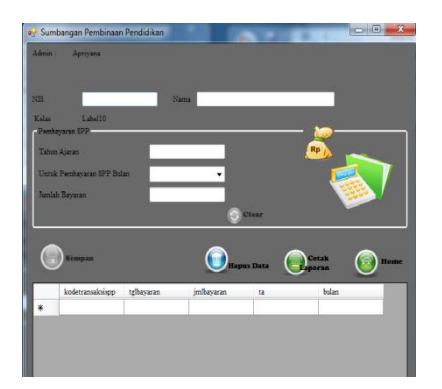

Gambar 4.3 Transaksi Pembayaran

Tahapan kedua adalam memberikan *sourcecode* pada desain *interface,*yang terdiri dari:

#### **1. Modul**

Untuk menghubungkan *interface* dengan database diperlukan sebuah *sourcecode*, *sourcecode* untuk menghubungkan *interface* dengan *database* disimpan dalam sebuah modul. Berikut ini adalah *sourcecode* untuk menghubungkan *interface* dengan *database* :

```
'mendefinisikan variabel untuk 
koneksi dan query
     Public Conn As
OleDbConnection
     Public DA As
OleDbDataAdapter
     Public DS As DataSet
     Public CMD As OleDbCommand
     Public DR As OleDbDataReader
Public LokasiData As String
Public Sub koneksi()
         Try
              'string koneksi 
untuk database acces 2003
LokasiData = 
"provider=microsoft.jet.oledb.4.
0;data 
source=dbadminsekolah.mdb"
Conn = NewOleDbConnection(LokasiData)
Conn.Open()
         Catch ex As Exception
             MsgBox(ex.Message)
             End
         End Try
```

```
 End Sub
```
#### *2. Insert*

Data yang sudah diinput kedalam sistem akan disimpan dalam database, maka diperluka sourcecode untuk menyimpan sama halnya menyimpan dengan menggunakan sql, dalam proses menyimpan data ini juga menggunakan fungsi *insert into table.* Berikut ini adalah contoh dari proses menyimpan data user kedalam tabel user :

```
Dim simpan As String 'membuat 
  sebuah variabel simpan untuk 
  mempersingkat perintah insert 
  into tabel
simpan = "insert into tbuser 
  values( '" & txtuserid.Text & 
  "','" & txtpass.Text & "','" & 
  cbstatus.Text & "','" &
```
txtnama.Text & "')" CMD = New OleDbCommand(simpan, Conn)

```
CMD.ExecuteNonQuery()
```
#### *3. Update*

Data yang sudah tersimpan ingin diubah dengan data baru, dikarenakan data lama terdapat kesalahan ataupun perubahan data. Sourcecode untuk merubah data tersebut dapat dituliskan seperti source code mengubah password berikut ini:

```
Dim ubah As String
            ubah = "update tbuser 
set userid='" & txtuserid.Text & 
"',pass='" & txtpassbaru.Text & 
"' where userid='" & 
txtuserid.Text & "'"
           CMD = NewOleDbCommand(ubah, Conn)
            CMD.ExecuteNonQuery()
```
#### *4. Delete*

Setelah data dianggap tidak terpakai lagi maka data tersebut aka dihapus untuk menjalankan proses penghapusan data maka diperlukan sebuah sourcecode. Berikut ini adalah salah satu contoh sourcecode penghapusan data:

```
Dim hapus As String
           hapus = "delete *from tbuser where userid='" & 
txtuser.Text & "'"
           CMD = NewOleDbCommand(hapus, Conn)
            CMD.ExecuteNonQuery()
```
#### *5. Search*

Untuk mencari data yang sudah ada dalam *database* dan menampilkannya kedalam layar maka diperlukan sebuah *sourcecode*. Berikut ini

adalah *sourcecode* untuk pencarian data *user* yang diambil dari tabel user berdasarkan *user id*

```
:
   Dim cari As String
           cari = "select * from
tbuser where userid = '' &
txtuserid.Text & "'"
           CMD = NewOleDbCommand(cari, Conn)
           DR =CMD.ExecuteReader
            DR.Read()
            If DR.HasRows Then
                Label5.Text = 
DR.GetString(3)
                 Label8.Text = 
DR.GetString(2)
                 txtpasslama.Text 
= DR.GetString(1)
            End If
```
#### **4.2 Penerapan Sistem**

#### 1. **Spesifikasi Hardware**

Spesifikasi Hardware yang digunakan untuk menjalankan sistem aplikasi pembayaran iuran spp, adalah sebagai berikut :

- a. Processor dengan kapasitas 1.5GHz
- b. Kapasitas Bebas (*Free Space*) 1.19Mb
- c. Monitor
- d. Maouse
- e. Keyboard
- f. Printer

#### **2. Spesifikasi Software**

Spesifikasi Software yang dibutuhkan untuk menjalankan sistem aplikasi pembayaran iuran spp ini adalah sebagai berikut :

- a. Windows 7 Profesional 32 bit
- b. Ms. Access 2003
- c. Crystal Report 8.5

#### **4.3 Pengujian Sistem**

Pengujian sistem aplikasi pembayaran iuran sumbangan pembinaan pendidikan ini menggunakan black box, yang diuji pada aplikasi ini adalah menumenu yang terdapat dalam sistem aplikasi. Setiap menu diuji coba berdasarkan fungsi dan kebutuhannya dengan menjalankan program tersebut, bila menu yang diuji dapat berjalan sesuai dengan yang diharapkan maka hasil dari pengujian sistem dinyatakan berhasil. Dan hasil dari ujicoba dengan metode black box ini dapat dilihat pada tabel 4.1. Tabel Pengujian Aplikasi.

#### Tabel 4.1. Tabel Pengujian Aplikasi

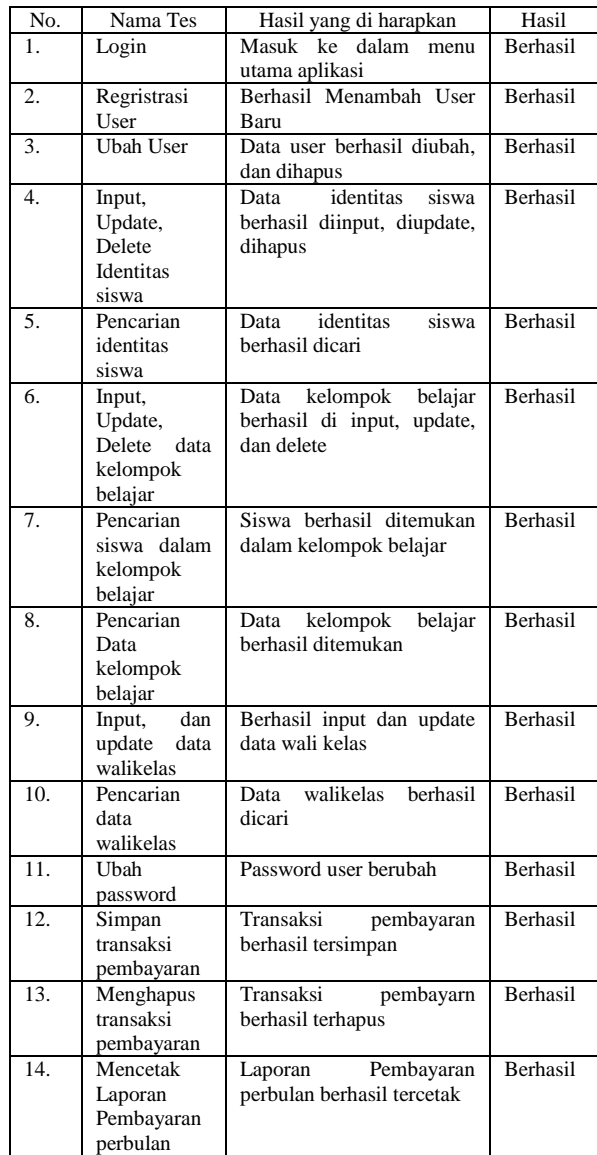

#### **5. Kesimpulan dan Saran**

Berdasarkan dari pengembangan sistem aplikasi sistem administrasi pembayaran Sumbangan Pembinaan Pendidikan (SPP) yang telah dilakukan penelitian menghasilkan sebuah sistem aplikasi pembayaran yang terdiri dari dua buah menu utama, yaitu menu utama untuk admin dan menu utama untuk tata usaha. Dimana dalam menu admin dapat mengolah data diri siswa berupa identitas serta kelompok belajar dan pada menu utama tata usaha dapat mengolah transaksi pembayaran SPP setiap bulan.

Saran untuk menggunakan aplikasi sistem admnistrasi Sumbangan Pembinaan Pendidikan (SPP) ini adalah :

- 1. User pengguna aplikasi diharapkan memiliki kemampuan dalam berinteraksi dengan komputer.
- 2. Menugaskan seorang admin untuk membantu pegawai tata usaha dalam mengolah data siswa.
- 3. Perlu diadakan pelatihan penggunaan sistem aplikasi pemabayaran iuran spp terlebih dahulu untuk penggunaan sistem aplikasi.
- 4. Agar user tidak kesulitan dalam menjalankan sistem diperlukan pemakaian secara terus menerus agar user terbiasa dengan sistem kerja baru.

#### **Daftar Pustaka:**

- Daryanto, H.M (2014), *Administrasi Pendidikan*; Jakarta: Rineka Cipta. hal.8
- Fattah, Nanang (2004), *Ekonomi dan Pembiayaan Pendidikan*,Ed. Ke-3; Bandung; PT Remaja Rosdakarya. hal.113
- McLeod, Jr (2009), *Sistem Informasi Manajemen*, Jakarta;Salemba Empat. hal.199
- Permana, Budi (2005), *36 Jam Belajar Komputer Microsoft Office access 2003*; Jakarta; PT Elex Media Komputindo.hal.17